## **Modify MMSSTV for P-Signal Reporting**

It is easy to modify MMSSTV so that the P5 to P1 signal report possibilities appear in the His and My signal report drop-down boxes in the logging area of the software.

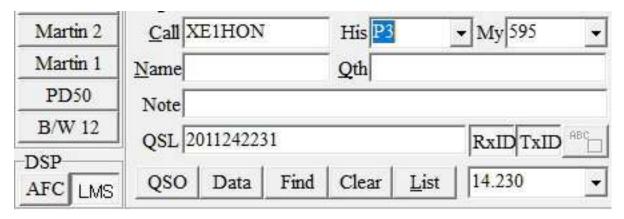

Go to the sub-folder on your hard drive at Ham>MMSSTV. There you will see the Mmsstv directory listed as "Configuration settings" file type. Just double click on that and you should see the file contents on your Notepad. These are all the user-defined variables which you can modify.

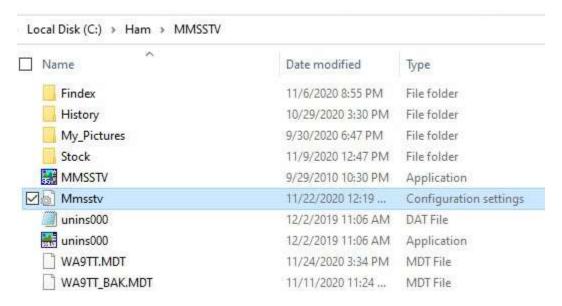

Near the very top are the LogRST settings. You will see how I have configured mine with the most common signal report, P3, appearing first in the dropdown box in MMSSTV.

You will notice I have also configured LogFreq for some of my preferences.

I only list 595 for RSV, the most common and most erroneous signal report usually given by another ham. You could add more RSV signals here. What I do is just overwrite any other given report, eg, 575, in the My box.

```
Mmsstv - Notepad
```

File Edit Format View Help

[SoundCard]

SampFreq=4.410000e+04

TxSampOffset=1.000000e-02

[ComboList]

LogFreq=7.171,7.180,10.132,14.230,21.340,28.680

LogRST=P3, P4, P5, P2, P1, 595

[Version]

INI=2

LinearCalibration=2

PLL=2

[Window]

Priority=0

WindowState=0

Once you are satisfied with your specifications, go to File>Save. You will need to restart MMSSTV in order for the new configuration to take effect.

73,

Larry WA9TT